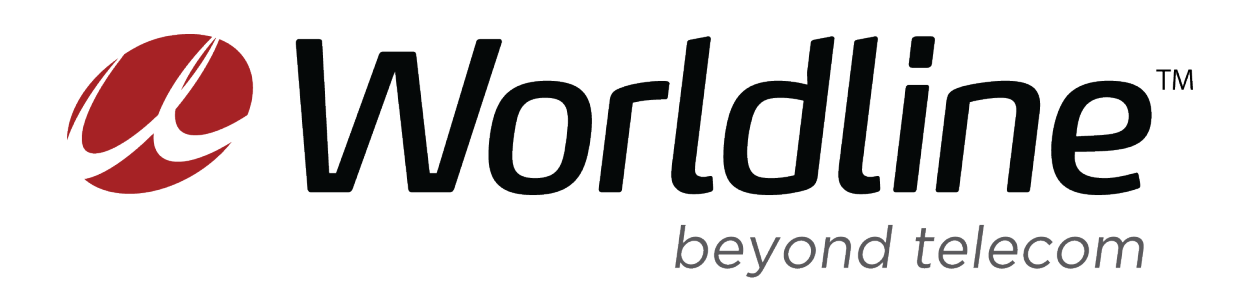

# Worldline Wireless Managing Your Data Guide

TOPPING UP YOUR DATA

Last Updated: Friday, August 21, 2020

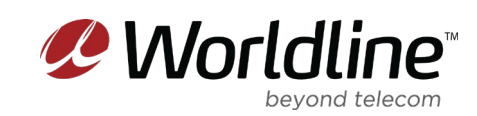

## Managing Your Data – Top Up Guide

Once you've begun using your data, there is a feature built in to your online portal "My Account" that allows you to monitor your usage. This can be very helpful to decide on whether or not to top up your account when you are close to running out of data.

#### TOPPING UP YOUR WIRELESS DATA

- 1. After you've logged in to your account at [https://www.worldline.ca/myaccount/login,](https://www.worldline.ca/myaccount/login) navigate to services and select Manage from the drop-down menu. You'll then be able to see all the phones you have purchased the data for.
- 2. Click on the **+** Icon across from the SIM you want to top up.

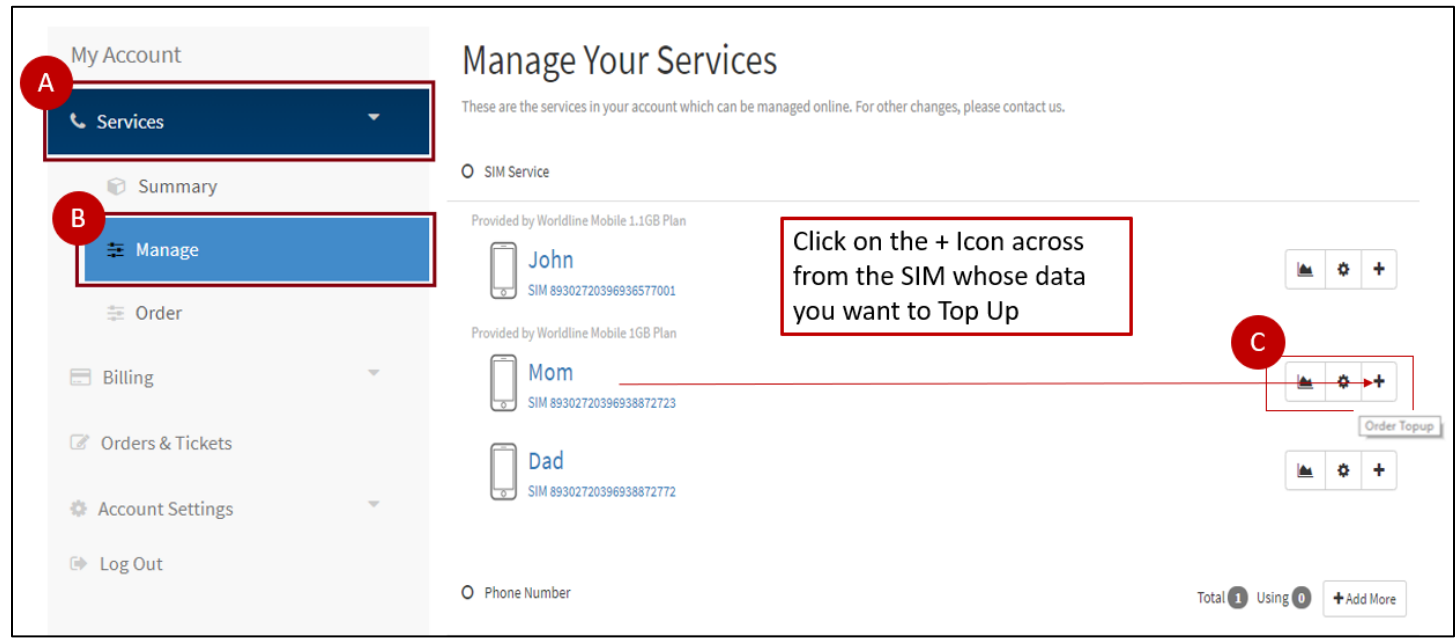

#### W*orldline.ca| Customer Care Toll Free: 1-855-299-0025*

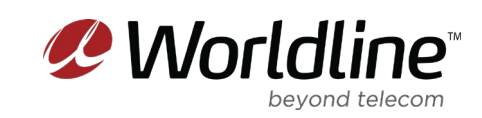

# Managing Your Data – Top Up Guide

- 3. You will now be on the Top UP ordering page
	- a. Click on the **Add** button to start the order.

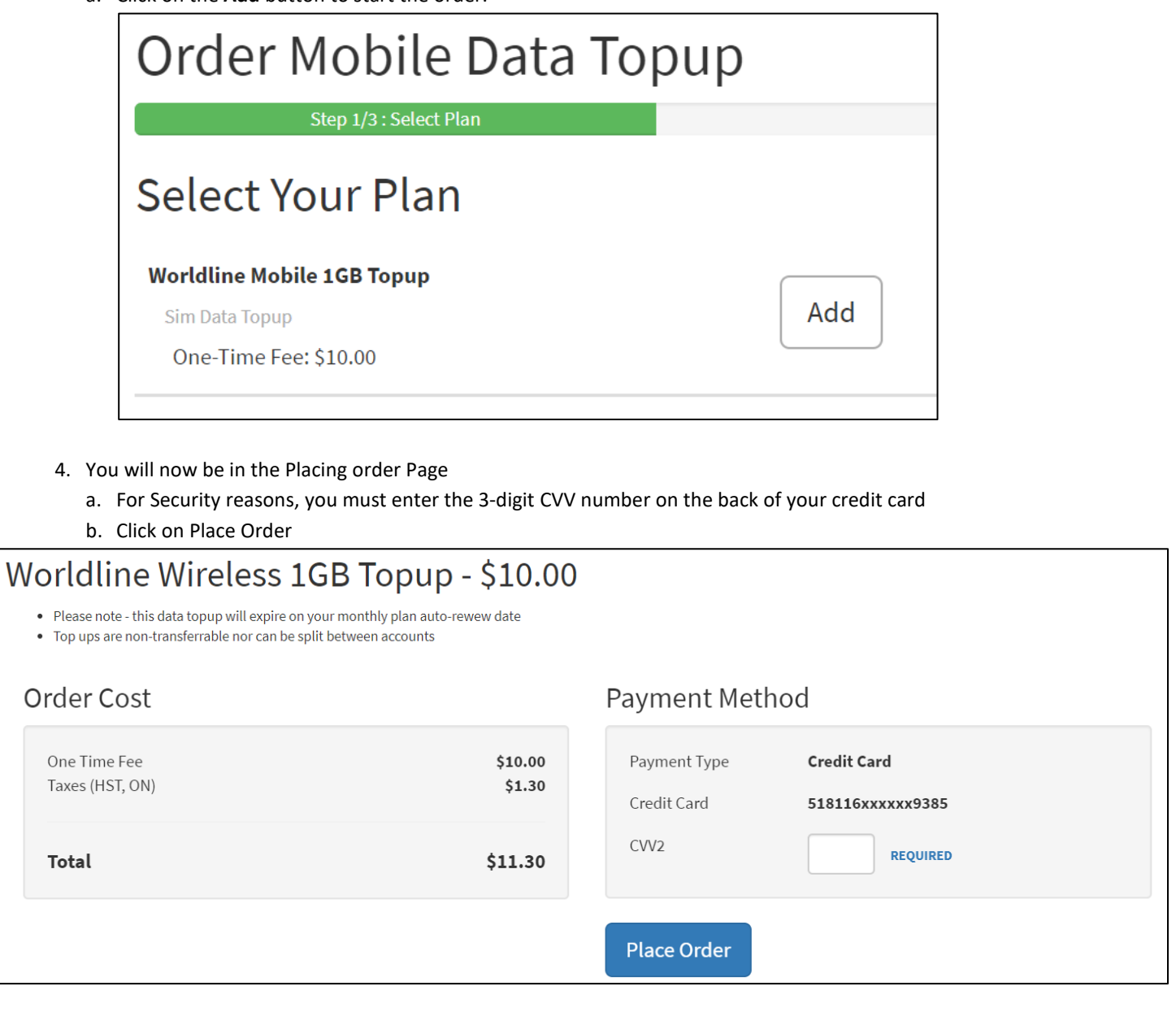

W*orldline.ca| Customer Care Toll Free: 1-855-299-0025*

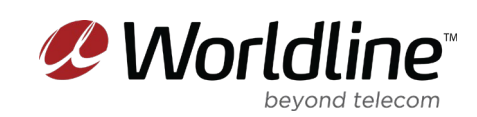

### Managing Your Data – Top Up Guide

**5. Congratulations! Your order is complete. You will now be taken to the Mobile Usage Page to see how much you have remaining to use.**

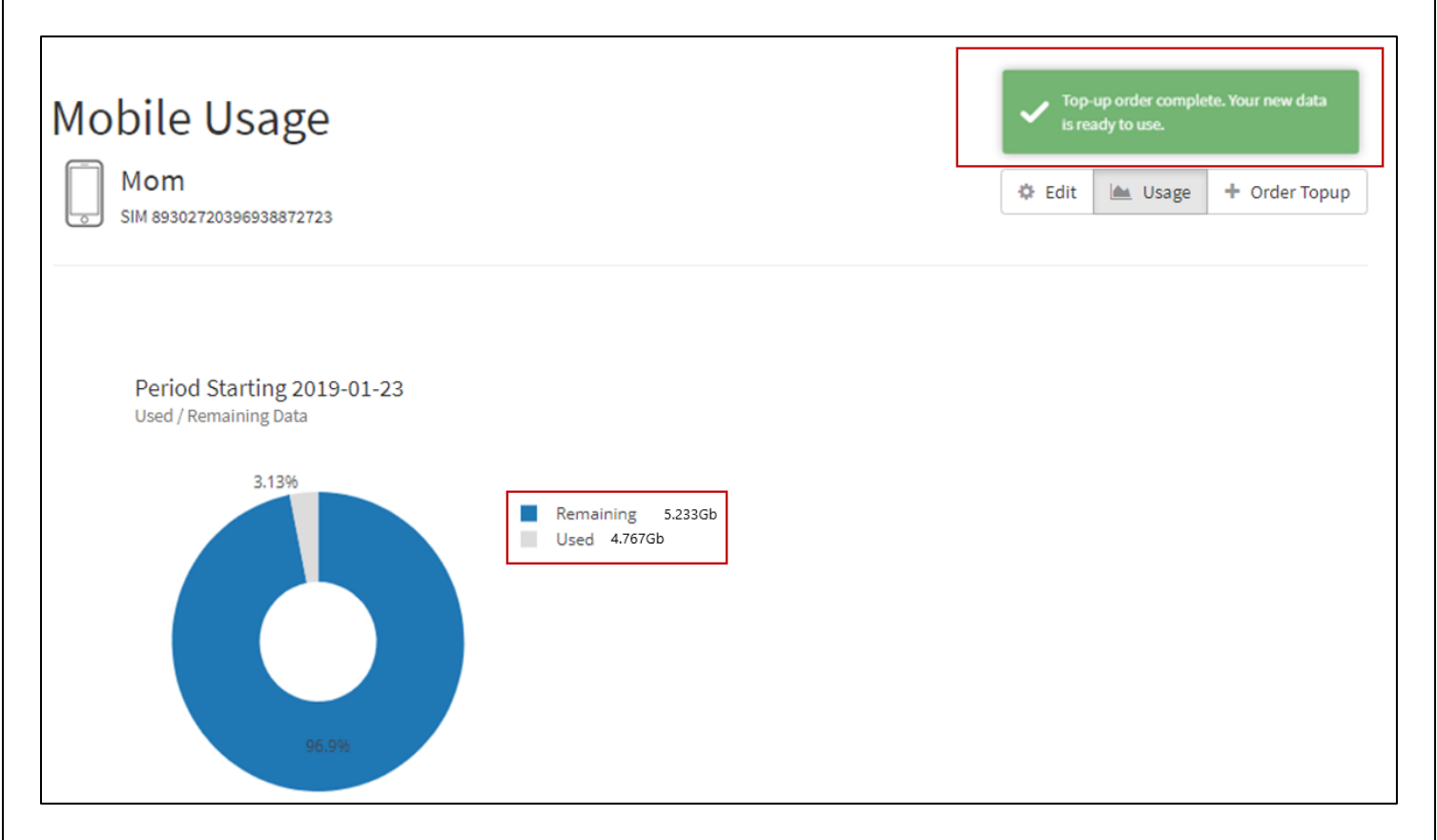

#### ADDITIONAL NOTES

- 1. Your top up is only usable for this billing cycle. Your top up will expire at your service's renewal/billing date. We recommend that you select the appropriate top up.
- 2. Top ups are non-transferrable nor can be split between accounts.

For more information regarding Worldline's Terms and Conditions, please visit -> https://www.worldline.ca/legal/terms-andconditions/

W*orldline.ca| Customer Care Toll Free: 1-855-299-0025*